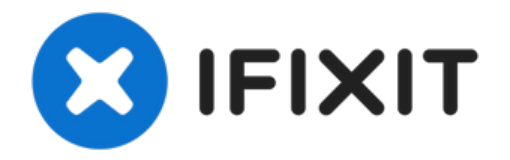

# **Sostituzione unità ottica iMac Intel EMC 2308 da 21,5"**

L'iMac non legge i dischi? Usa questa guida per...

Scritto Da: Andrew Bookholt

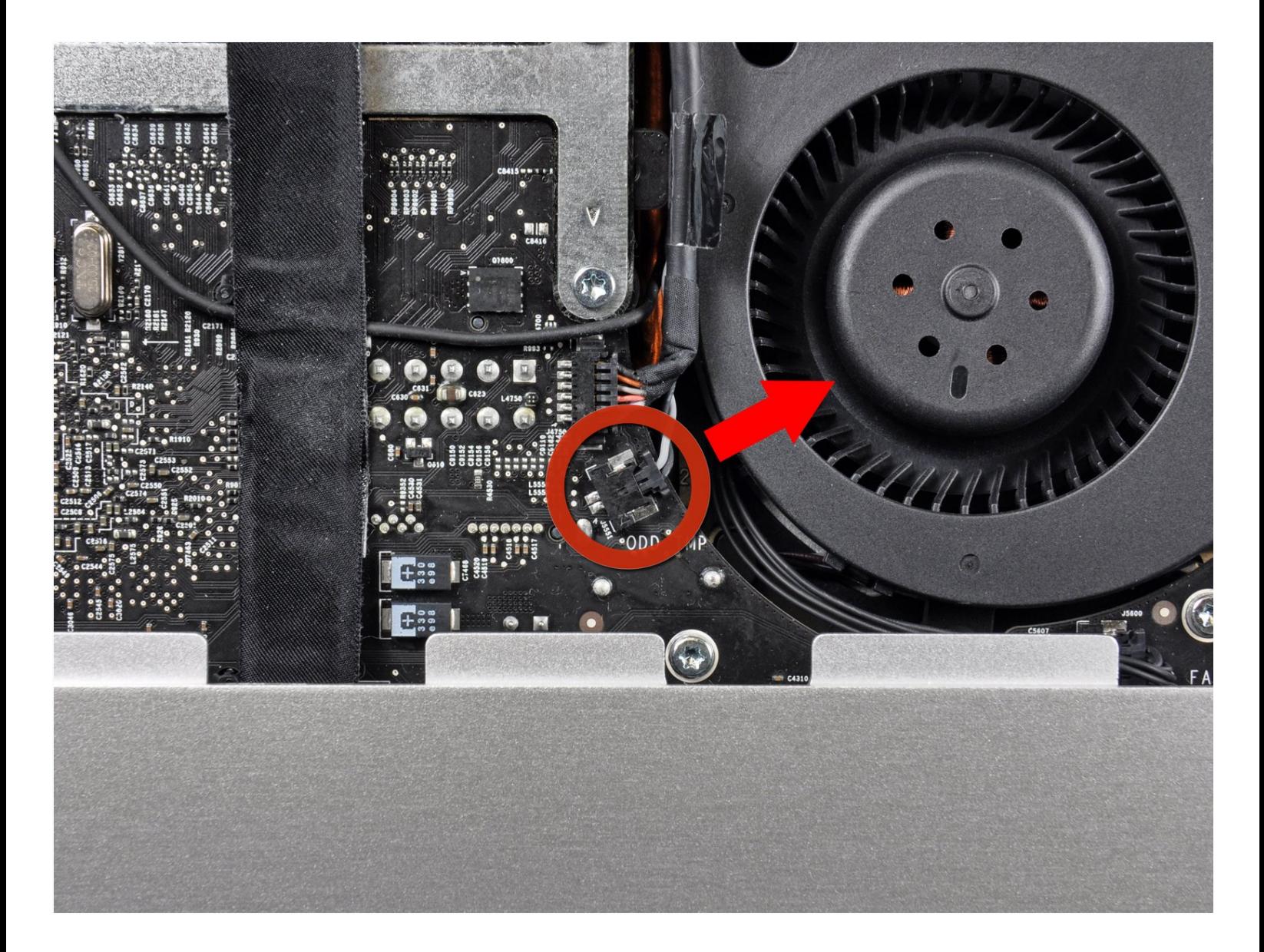

# **INTRODUZIONE**

L'iMac non legge i dischi? Usa questa guida per sostituire un'unità ottica non funzionante.

**STRUMENTI:**

TR10 Torx Security [Screwdriver](https://www.ifixit.com/products/tr10-torx-security-screwdriver) (1) [Spudger](https://www.ifixit.com/products/spudger) (1)

## **Passo 1 — Unità ottica**

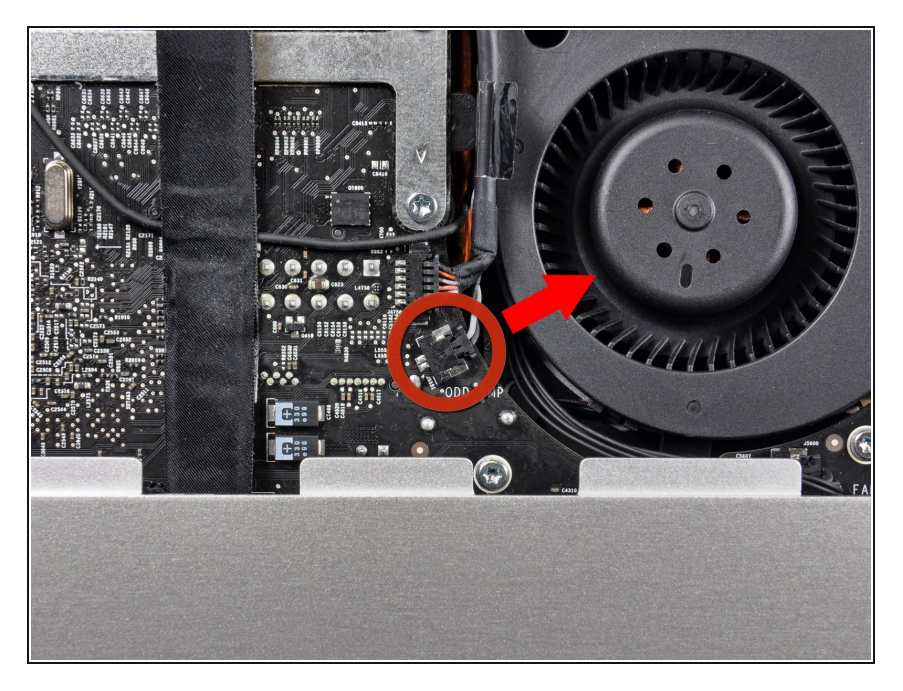

Tira fuori dal suo zoccolo sulla scheda madre il connettore del sensore termico dell'unità ottica.  $\bullet$ 

#### **Passo 2**

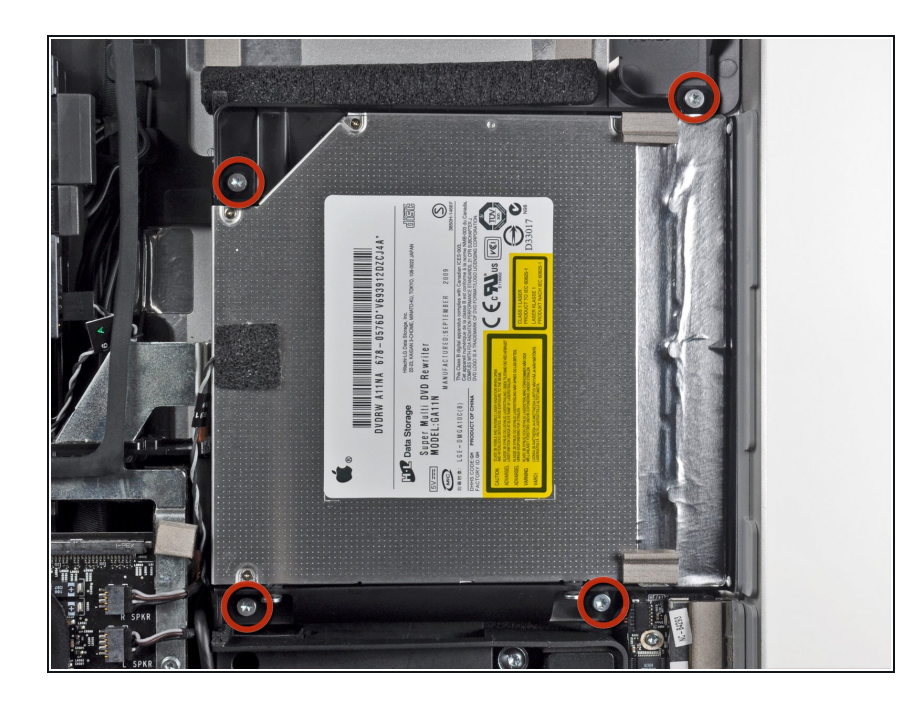

Rimuovi le quattro viti Torx T10 da 9 mm che fissano l'unità ottica al case.  $\bullet$ 

#### **Passo 3**

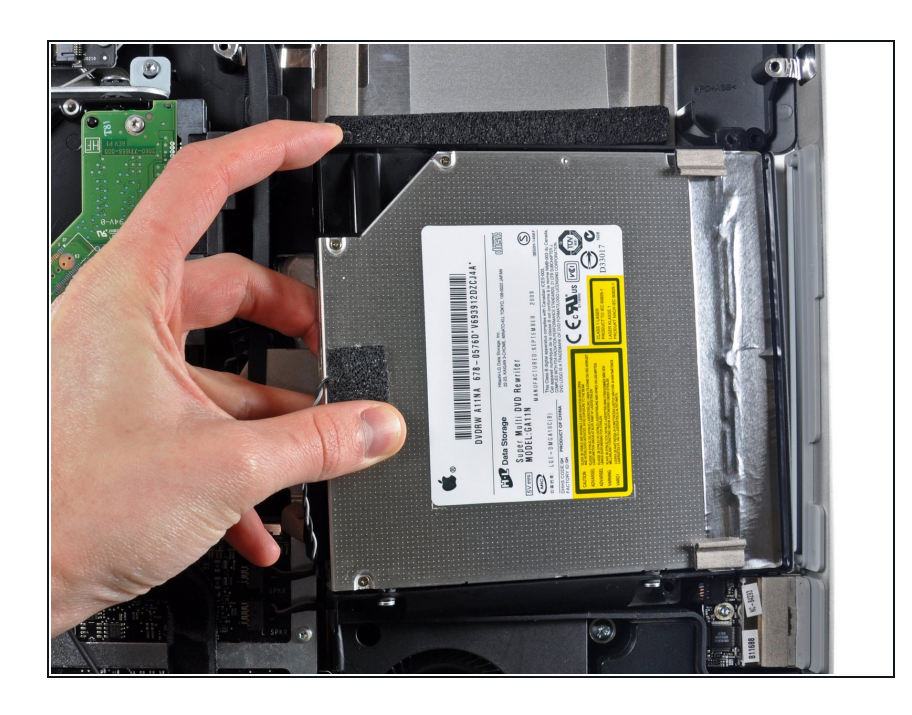

- Solleva dal bordo interno il disco ottico e fai passare il suo connettore oltre il telaio attaccato alla scheda logica.
- Spingi con attenzione il disco ottico fuori dai suoi pin di montaggio sul bordo del case esterno in modo da avere spazio per disconnettere il cavo del disco ottico.

## **Passo 4**

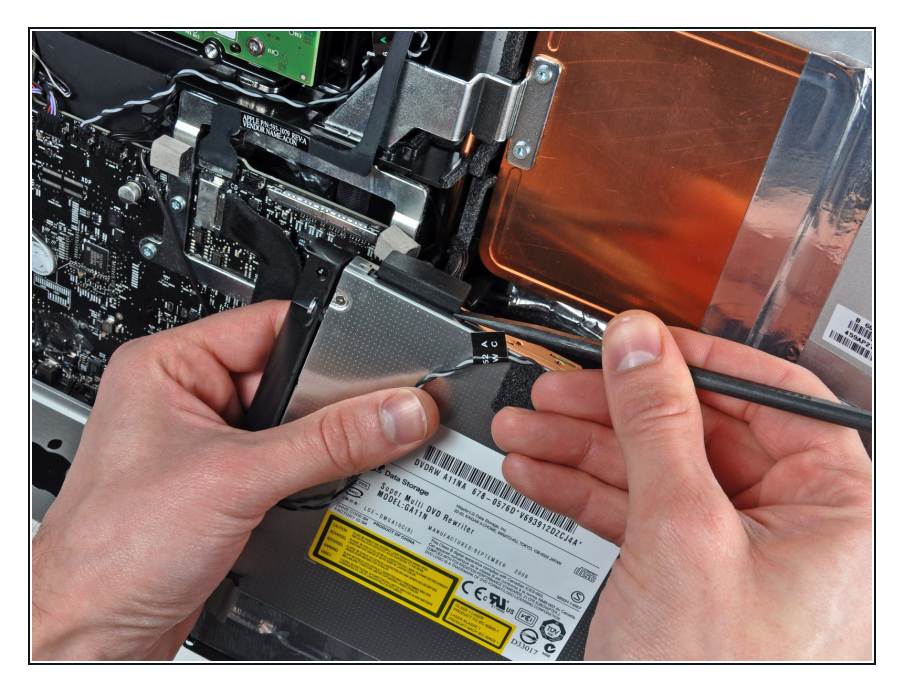

Usa l'estremità piatta di uno spudger per favorire la disconnessione del cavo del drive ottico.  $\bullet$ 

Per riassemblare il dispositivo, segui queste istruzioni in ordine inverso.